# 1M23709501 Futaba. **Futaba ESC MC-980H/A アップデート説明書 Ver.04.0.05**

**Futaba ESC USB MC-980H/A のアップデート方法です。飛行機モードのスロットルレス** ポンスを改善しました。本説明書の 10. アップデート画面とアップデート方法に従って **最新 Ver. にアップデートしてご使用ください。** 

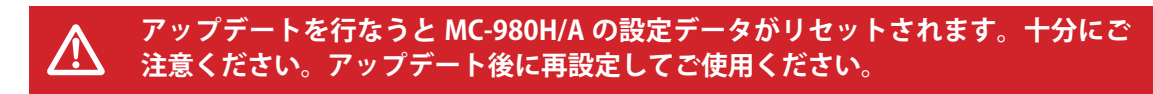

## ■ アップデートに使用する PC 動作環境

- Windows 8.1, Windows 10, Windows 11
- · 必要メモリー、対応 CPU は、OS の要求什様に準じます。
- **Futaba ESC USB Link 使用方法 (アップデートには Futaba ESC USB Link (。が必要です**
	- **インストール 1.** インストーラはありません。圧縮ファイルを展開するだけで使用できます。
	- **アンインストール 2.**

特別なアンインストール手順はありません。ファイルを削除するだけでアンインストール 。されます

## **接続方法■**

•アップデートには別売の Futaba ESC プログラムボックス MCP-2 が必要です。

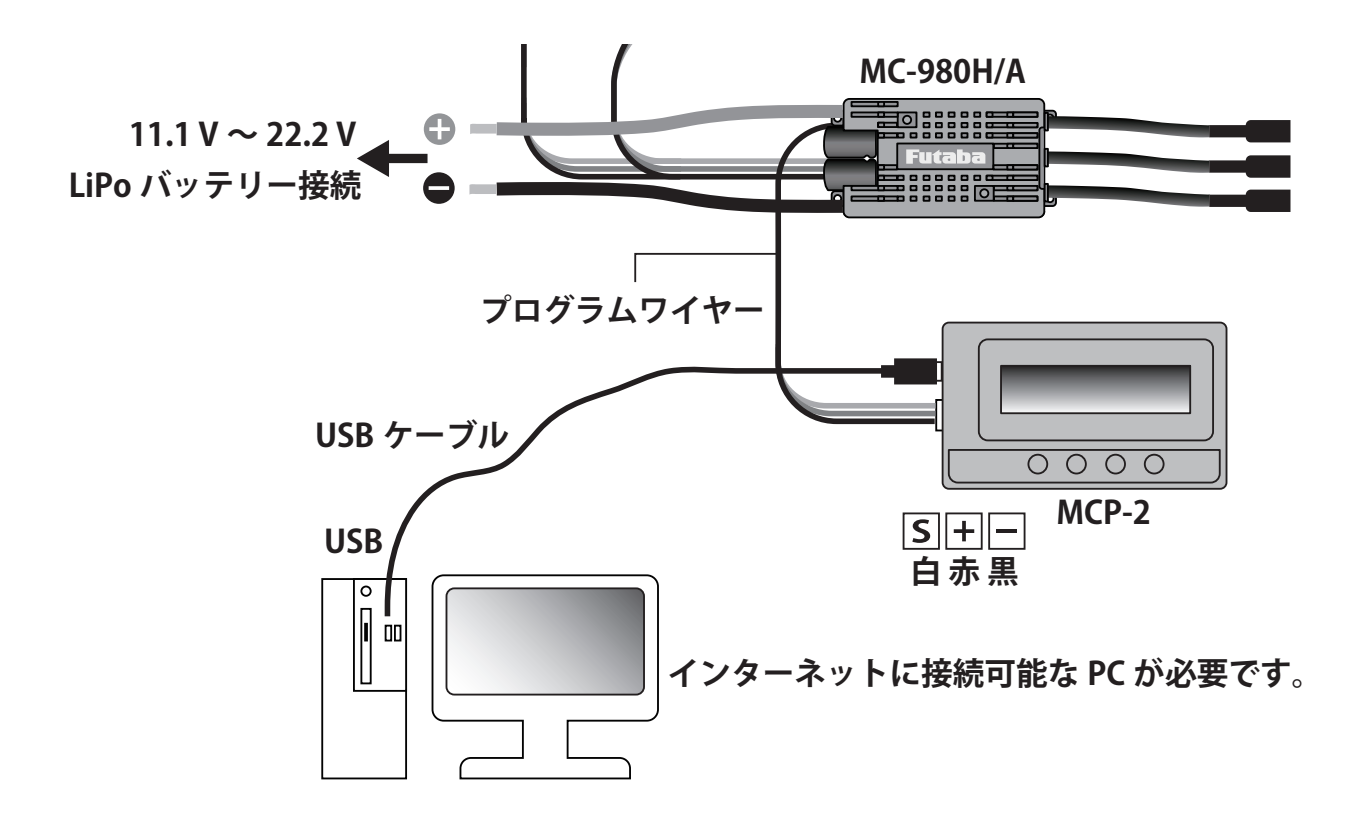

1. Futaba ホビーラジコン WEB サイトから Futaba ESC USB Link ソフトウェアの ZIP ファイルをダウンロードします。

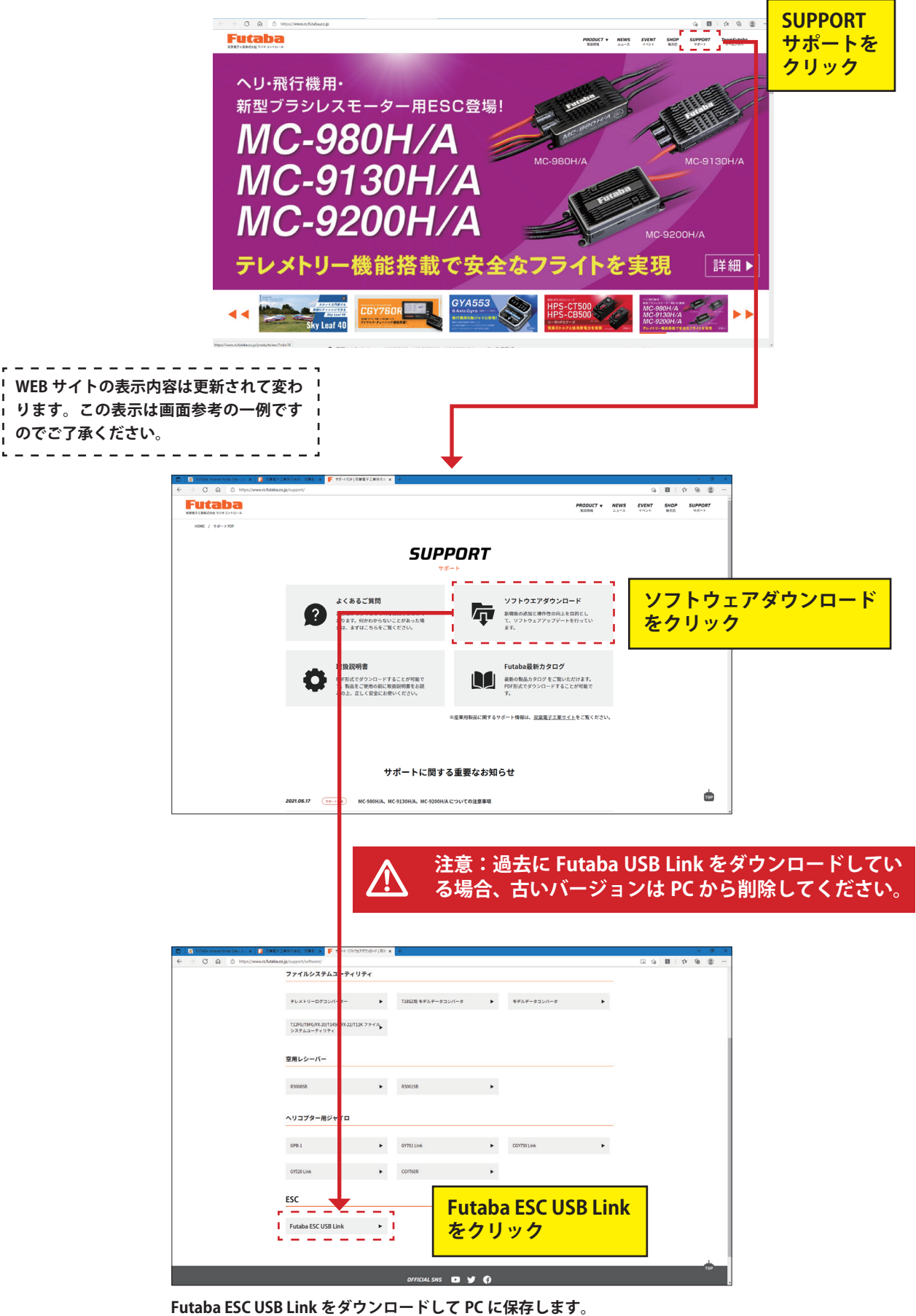

https://www.rc.futaba.co.jp Futaba ホビーラジコン WEB サイトを開きます。

2. PC に保存した ZIP ファイルを展開します。

- 3. 展開したフォルダの中から Futaba USB Link.exe をダブルクリックします。
- والمراسي سراسا 注意: Futaba USB Link.exe だけを展開したフォルダか 1 **Big** Futaba USB Link.exe 1 **ら、他の保存場所に移動すると起動しなくなります。 。保護を解除します 4. 。環境によって表示しない場合もあります** ----------Windows によって PC が保護されまし Windows によって PC が保護されまし た た Microsoft Defender SmartScreen は認識されないアプリの起動を停止しま<br>した。このアプリを実行すると、PC が危険にさらされる可能性がありま Microsoft Defender SmartScreen は認識されないアプリの起動を停止しま<br>した。このアプリを実行すると、PC が危険にさらされる可能性がありま 詳細情報 アプリ: Futaba USB Link.exe<br>発行元: 不明な発行元 **詳細情報をクリック 実行をクリック** 実行しない 実行 実行しない **。をクリックします」はい 「5.** ユーザーアカウント制御 この不明な発行元からのアプリがデバイスに変更を 加えることを許可しますか? Futaba USB Link.exe 発行元:不明<br>ファイルの入手先:このコンピューター上のハードドライブ 詳細を表示 はい ヽ いいえ **I PC により表示は異なります。** د د

**6. Futaba USB Link.exe が開きます。** 

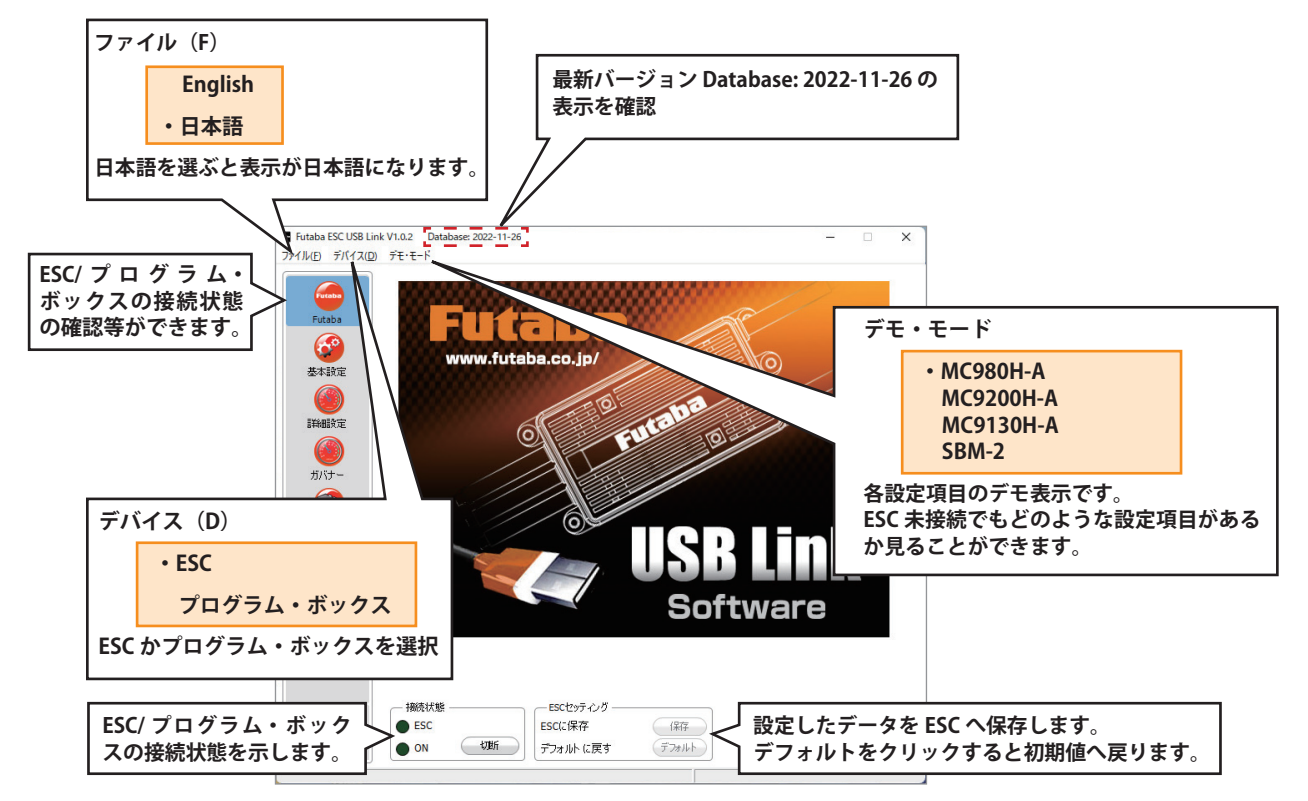

#### **基本設定画面 7.**

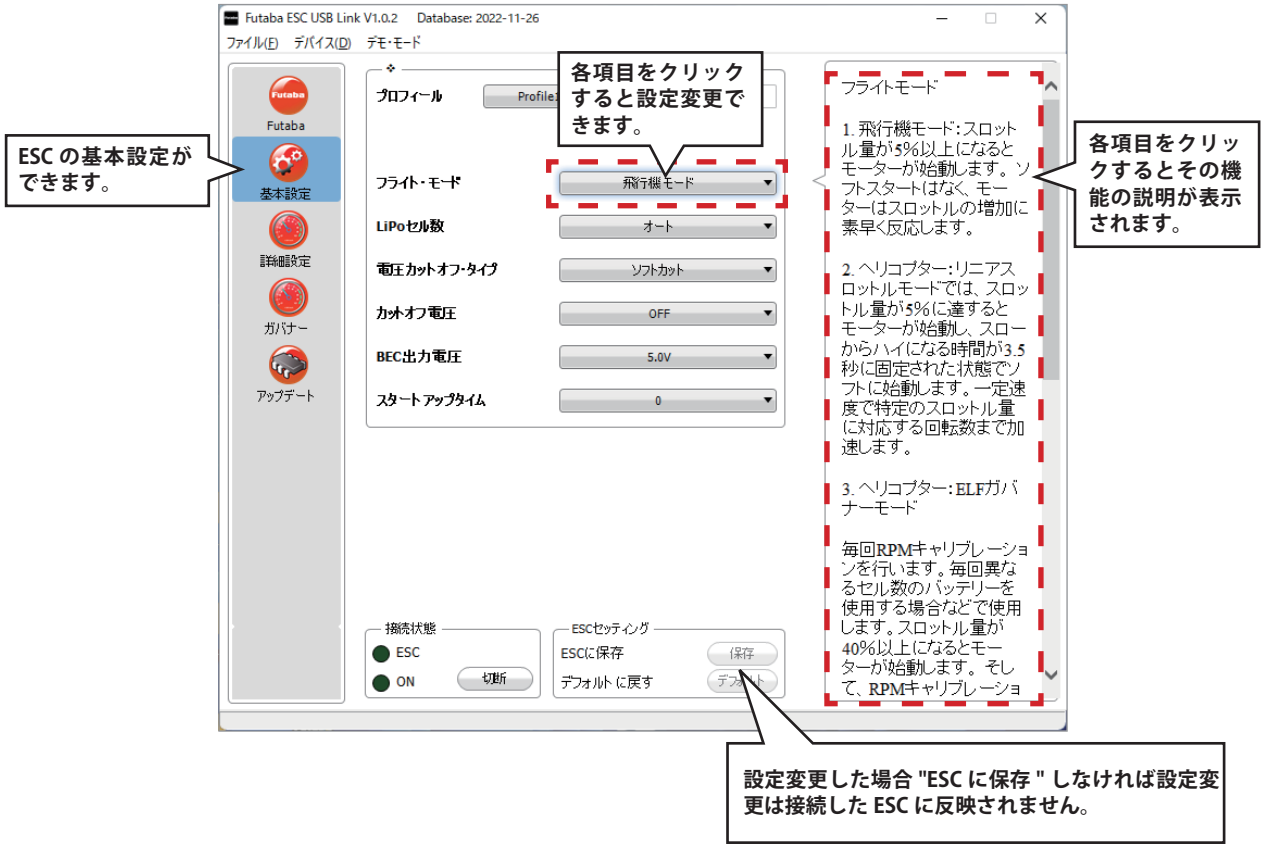

#### **詳細設定画面 8.**

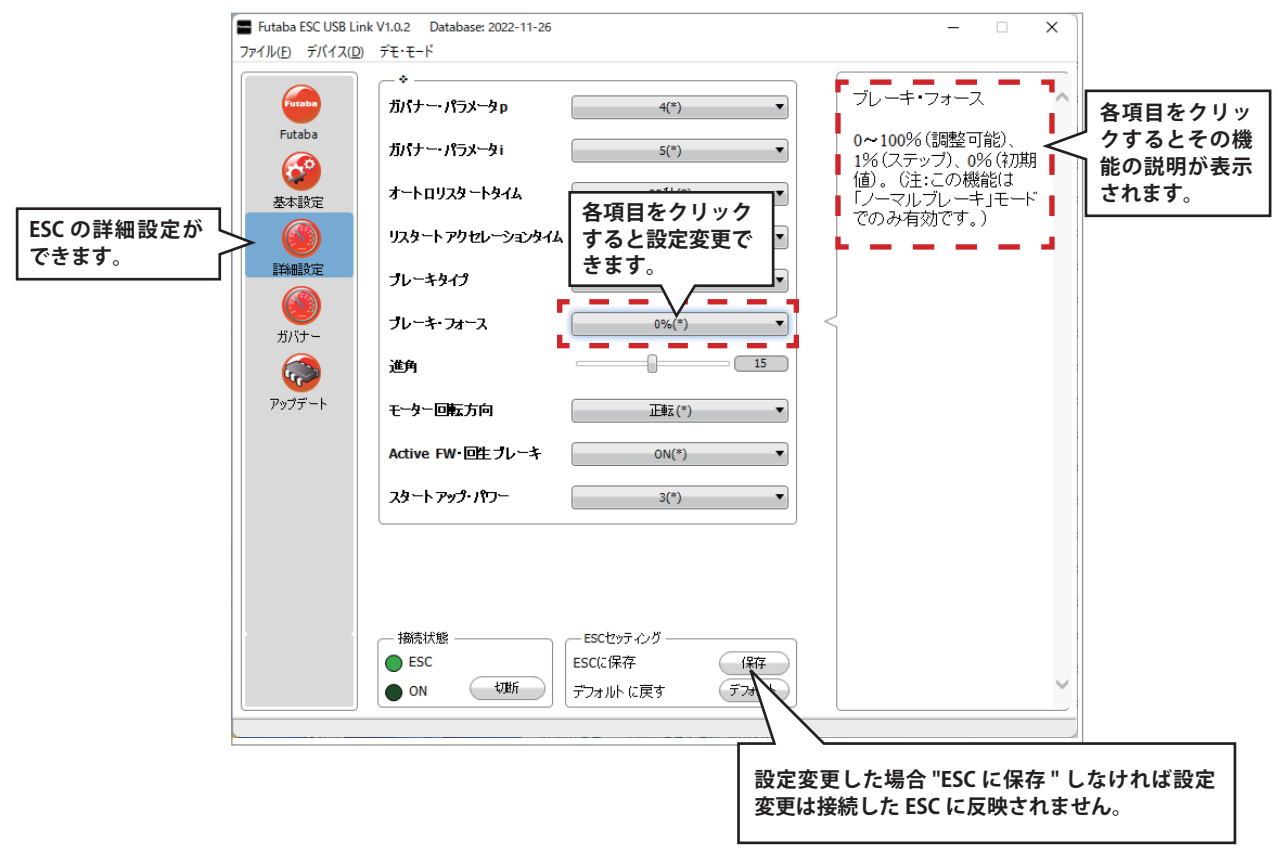

### **ガバナー画面 9.**

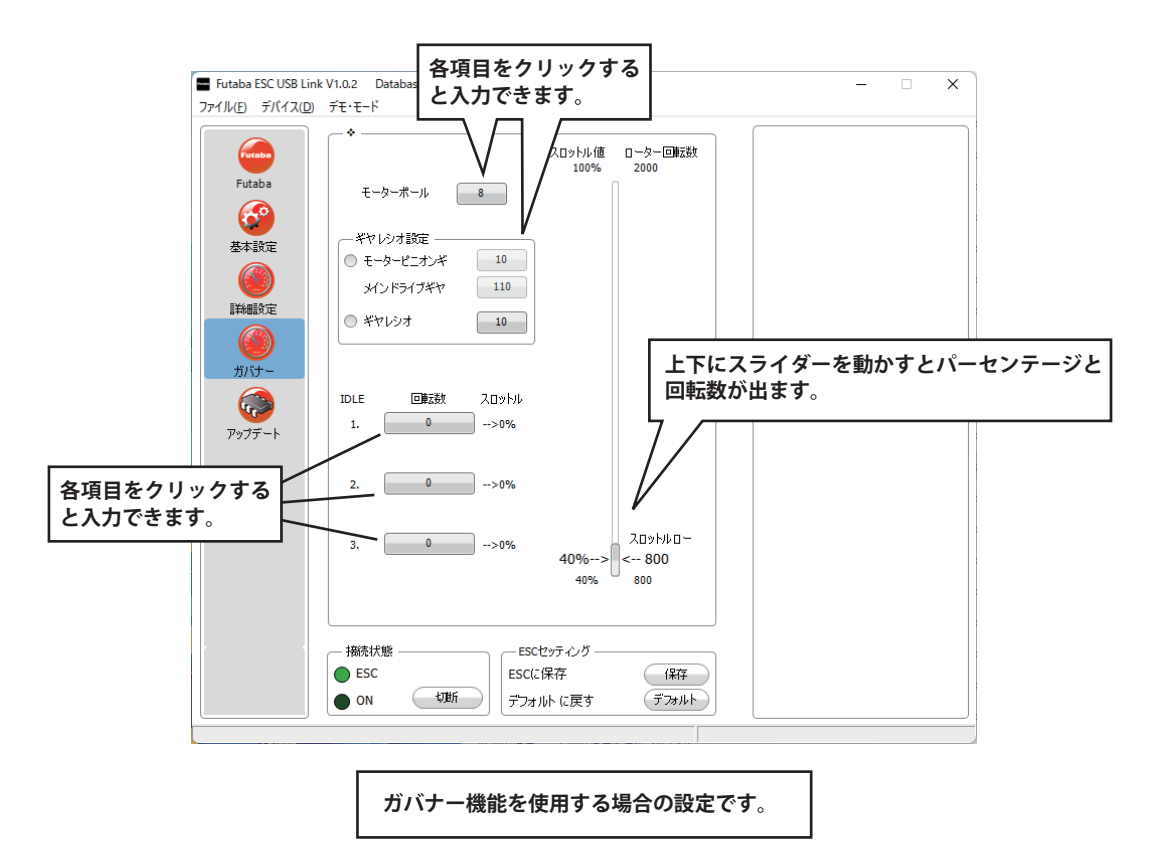

**。入力したデータに応じたスロットル値とローター回転数を確認することができます**

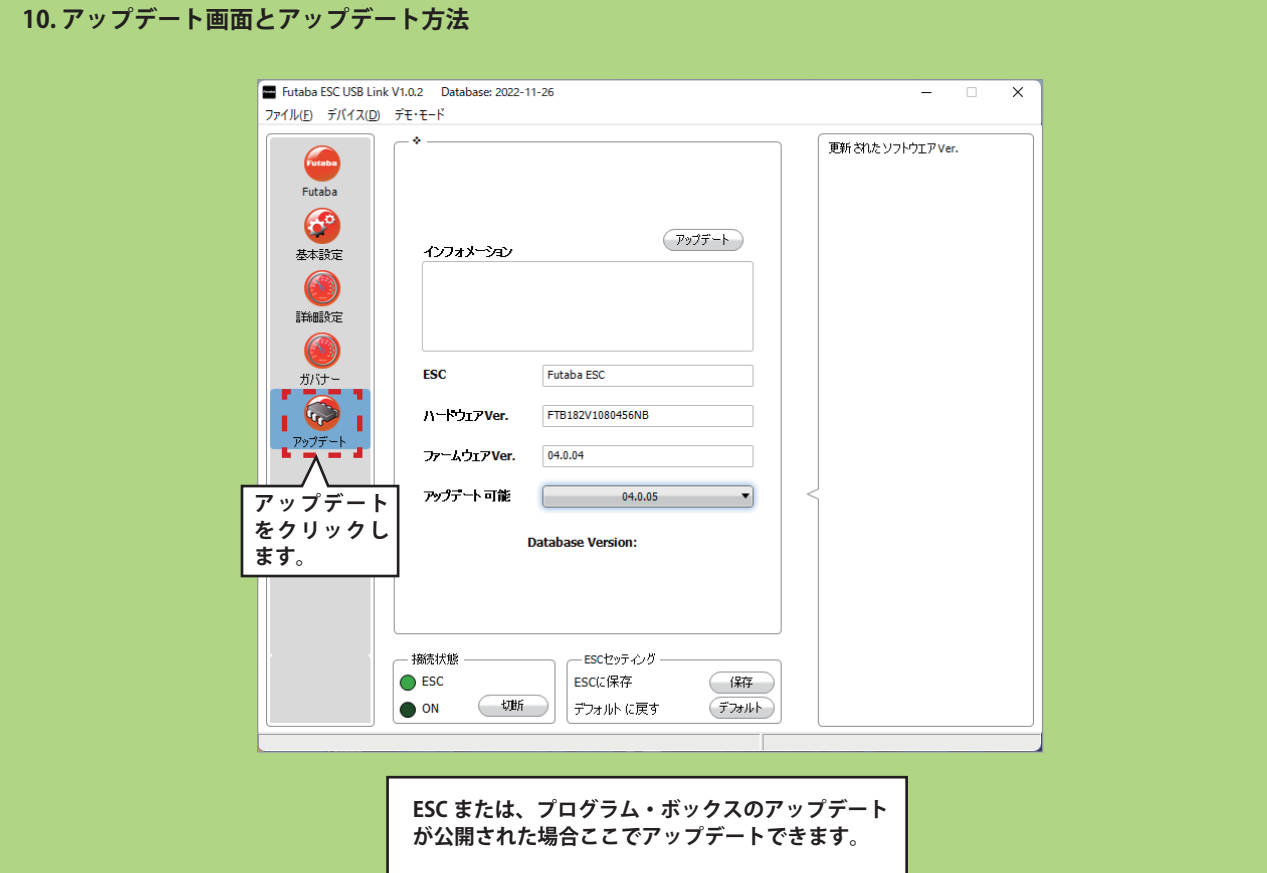

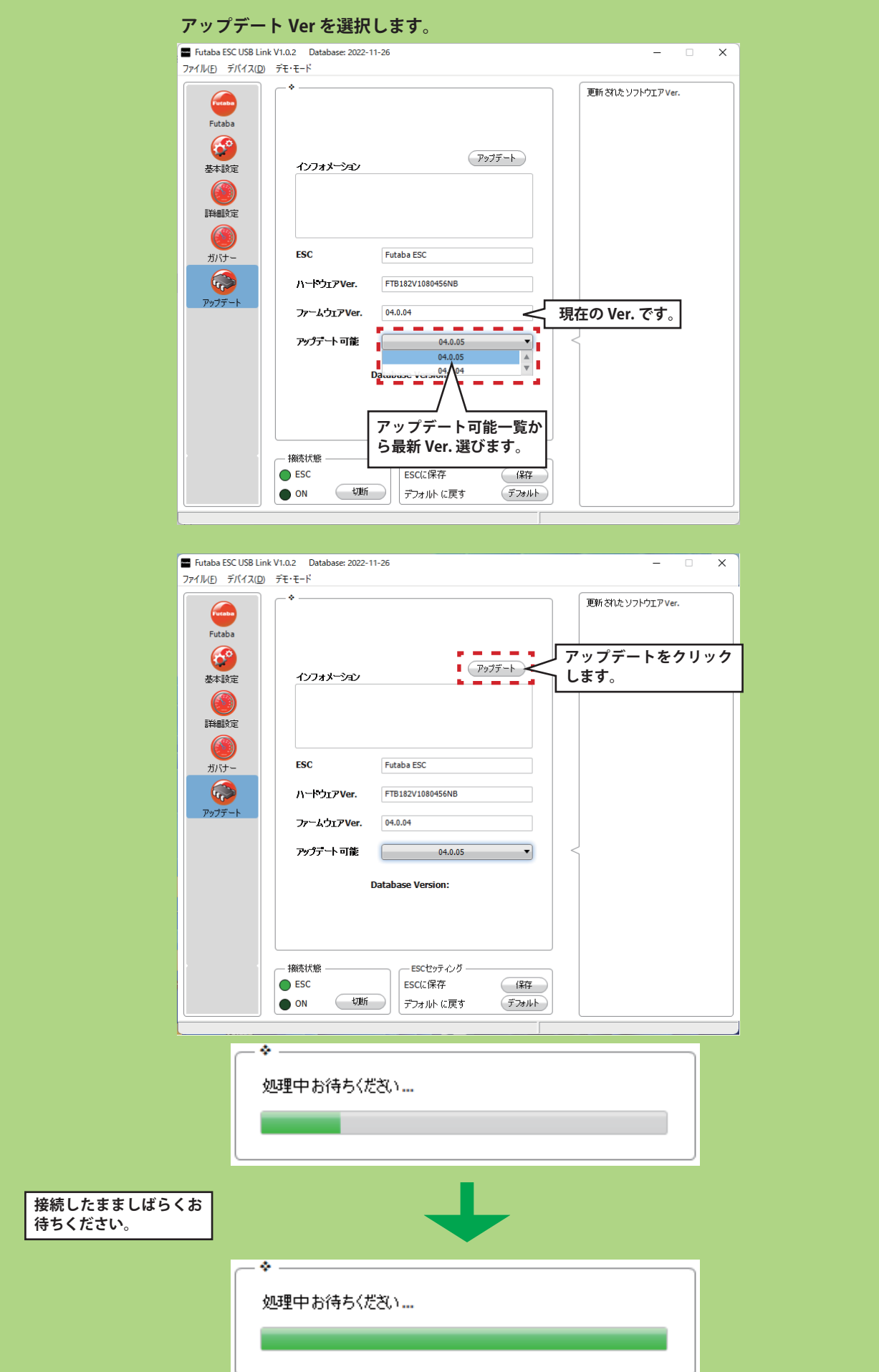

### **Futaba ESC USB Link**

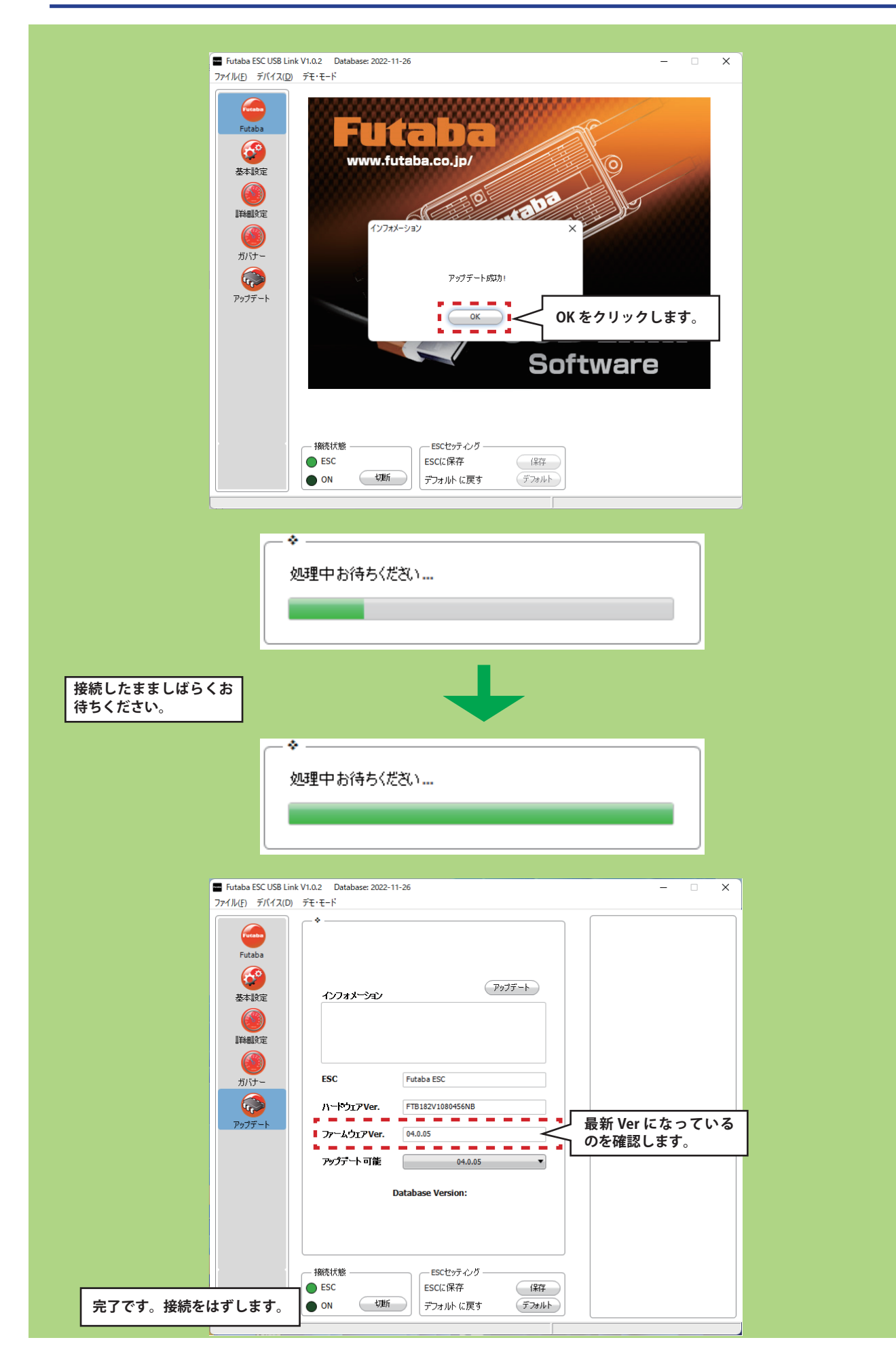

# **Ver.04.0.05 の変更点**

飛行機モードで使用する場合の、スロットルレスポンスの最適化

■飛行機モードで、従来よりスロットルレスポンスがアップしました。 基本設定画面で、スタートアップタイムを "0" ~ "2" の範囲で設定します。 数値が小さい程レスポンスがアップします。

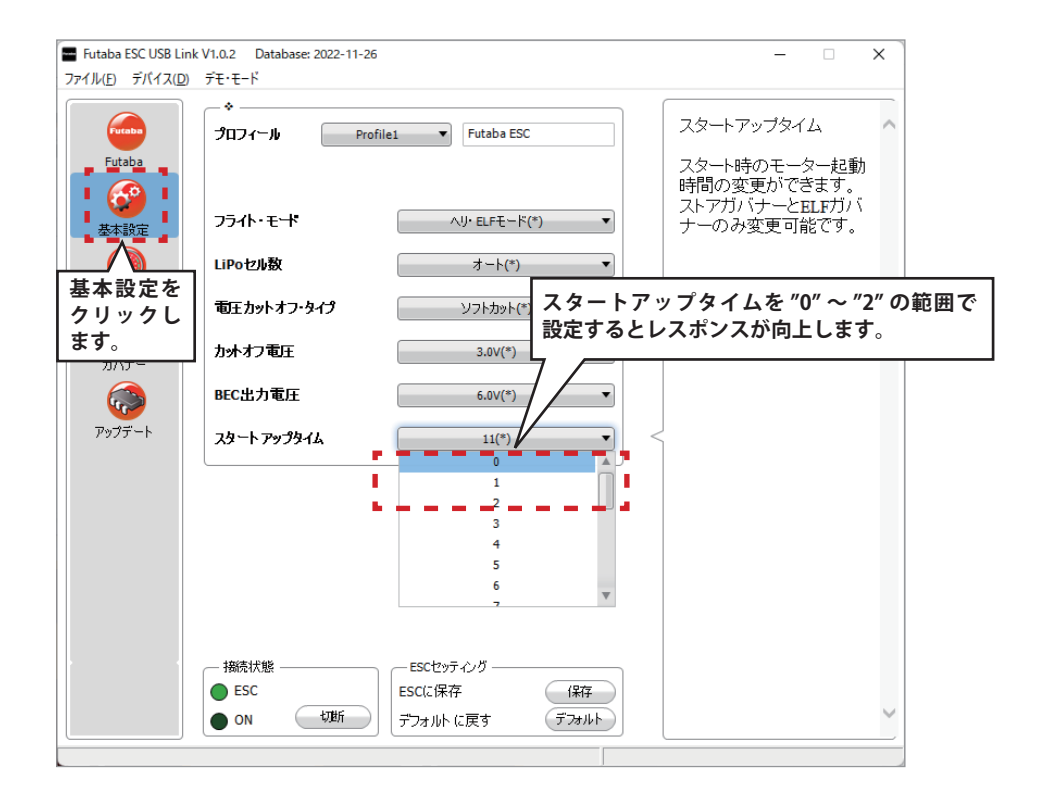